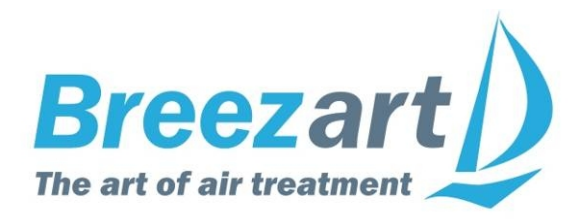

# **Схемы подключения оборудования Breezart и JetLogic**

# **Содержание**

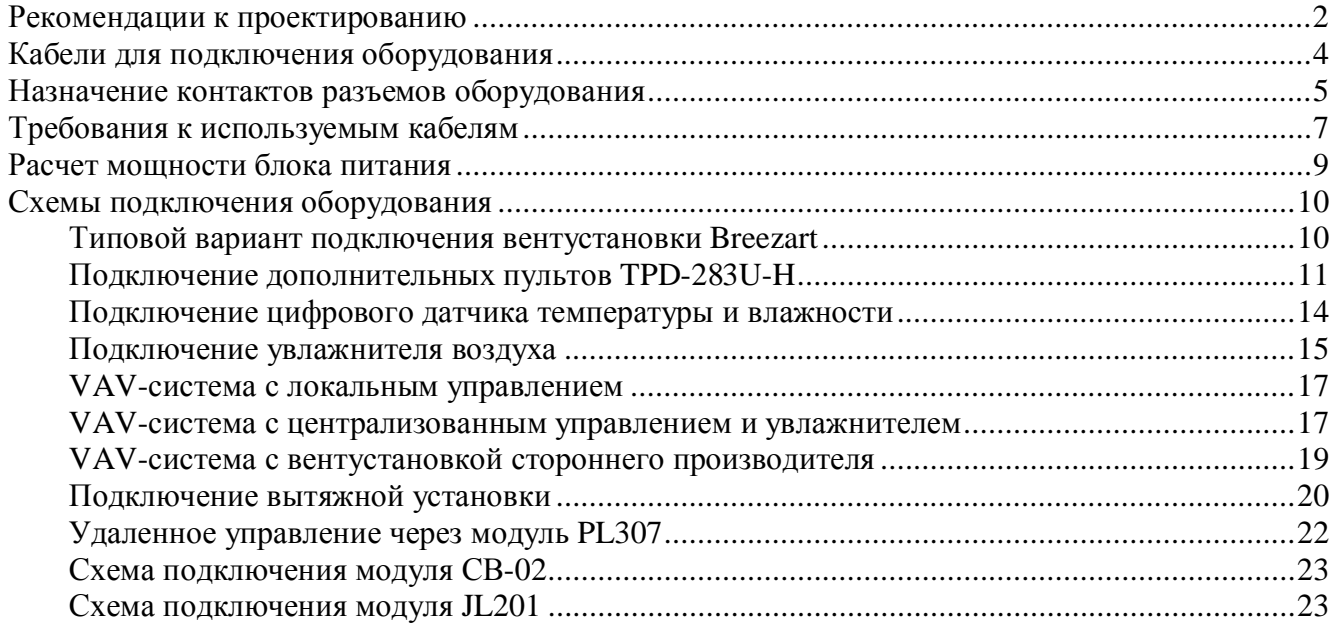

# **Рекомендации к проектированию**

#### **Проектирование VAV-систем**

- 1. Для создания VAV-системы можно использовать любую приточную или приточновытяжную установку Breezart. Дополнительно понадобится модуль набор VAV-DP.
- 2. Для питания элементов VAV необходимо использовать только стабилизированные источники питания напряжением 24В. Запас по мощности должен быть не менее 20%.
- 3. В VAV-системах с централизованным управлением модули JL201 необходимо располагать в непосредственной близости от приводов, чтобы длина соединяющего кабеля была минимальной. При большой длине кабеля из-за наводок возможны небольшие случайные изменения управляющего напряжения на приводе, сопровождающиеся «жужжанием» привода (аналогичные последствия вызывает нестабильность выходного напряжения источника питания).
- 4. Если VAV-система не имеет распределительной камеры, то все воздуховоды должны разводиться из одной точки, вблизи которой измеряется давление.
- 5. Для корректной работы датчика давления рабочее давление должно быть:
	- a. не менее **50 Па** при использовании модуля **JL201DPR**;
	- b. не менее **25 Па** при использовании модуля **JL202DPR** (датчик этого модуля имеет повышенную точность измерения).
- 6. При проектировании VAV-систем желательно делать запас 10-15% по напору воздуха для облегчения балансировки и более стабильной работе системы.
- 7. В проекте VAV-системы необходимо указывать расчетное давление в точке измерения давления модулем JL201DPR (JL202DPR) для облегчения пуско-наладки.
- 8. В проекте VAV-системы необходимо указывать зону с максимальным сопротивлением («критическую» зону), падение давление в которой максимально.
- 9. В проекте VAV-системы для регулируемых зон необходимо указывать значение расхода воздуха не только для положения регулятора Max (100%), но и для положения Min (0%). Расходы воздуха рассчитываются исходя из того, что когда регуляторы всех зон находятся в положении Min (или «Выключено» для дискретных приводов) фактический суммарный расход воздуха должен составлять не менее 10% от номинального расхода воздуха (рассчитанного по СНиП). Если в системе есть нерегулируемая зона с постоянно открытым клапаном, и расход через нее составляет не менее 10% от номинального расхода, то для регулируемых зон можно задавать любой расход в положении Min, в том числе нулевой.
- 10. Для систем с локальным управлением (на СВ-02 или дискретных приводах) необходимо учитывать следующее: если в положении «закрыто» клапаны двух и более зон остаются приоткрытыми для обеспечения минимального расхода воздуха, то при неработающей вентиляции по воздуховодам между помещениями могут распространяться звуки голоса и другие шумы (при включенной вентиляции благодаря движению воздуха это не так заметно).
- 11. Внимание! Если в VAV-системе используется фреоновый охладитель, работающий от ККБ типа Старт / Стоп, то при включенном охладителе расход воздуха во всех зонах должен быть максимальным. Иначе возможно обмерзание испарителя.

#### **Проектирование систем на базе вентустановок с водяным калорифером**

- 12. Для вентустановок с водяным калорифером необходимо учитывать, что при использовании котла с приоритетом ГВС подача горячей воды в калорифер вентустановки может прекращаться при включении горячего водоснабжения. Это приводит к отключению вентустановки по аварии «Холодная вода».
- 13. При проектировании теплового узла для вентустановок с водяным калорифером необходимо на всех ветках (выходах коллектора) предусматривать обратные клапаны для предотвращения обратного тока воды.
- 14. Теплоноситель: вода или пропиленгликоль. **Внимание: использовать этиленгликоль запрещено!**

#### **Проектирование систем на базе ПВУ с энтальпийным рекуператором**

15. Внимание! Вентустановки с энтальпийным рекуператором запрещено использовать для обслуживания помещений с влагоизбытками (бассейны, сауны и т.п.), а также помещений с влажностью воздуха свыше 50%.

# **Кабели для подключения оборудования**

### **CAB-TPD-15 / CAB-TPD-30**

Кабель для соединения штатного пульта TPD-283U-H с вентиляционной установкой. Этот кабель поставляется в комплекте с пультом и имеет длину 15 метров. Использовать вместо него самодельный кабель не допускается! При необходимости можно заказать изготовление кабеля CAB-TPD-30 длиной 30 метров.

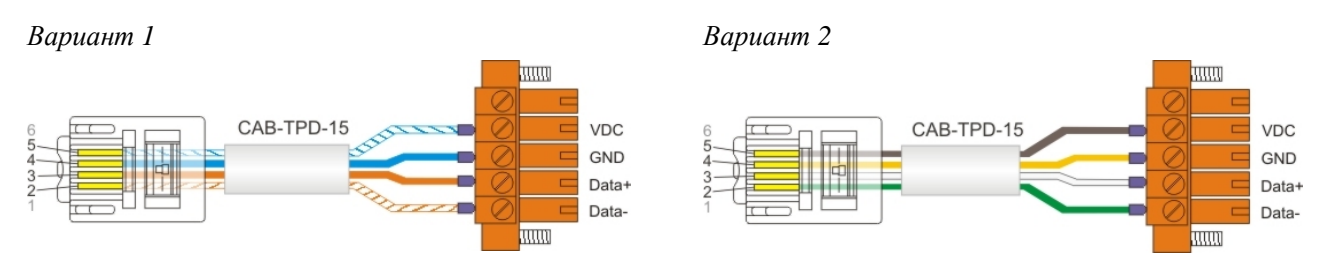

### **CAB-TEL-ST**

Стандартный плоский телефонный 4-х жильный кабель с разъемами RJ-14. Может иметь произвольную длину до 30 метров. Кабель может быть изготовлен монтажниками на объекте. Схема соединения контактов разъемов RJ-14: 2–5, 3–4, 4–3, 5–2.

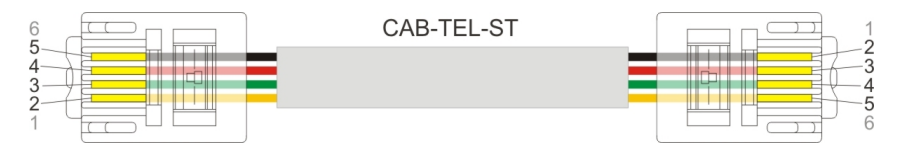

### **CAB-TEL-HM**

Нестандартный плоский телефонный 4-х жильный кабель с разъемами RJ-14. Используется для непосредственного соединения вентиляционной установки и увлажнителя воздуха. Может иметь произвольную длину до 30 метров. Кабель может быть изготовлен монтажниками на объекте. Схема соединения контактов разъемов RJ-14: 2–2, 3–3, 4–4, 5 – не подключатся.

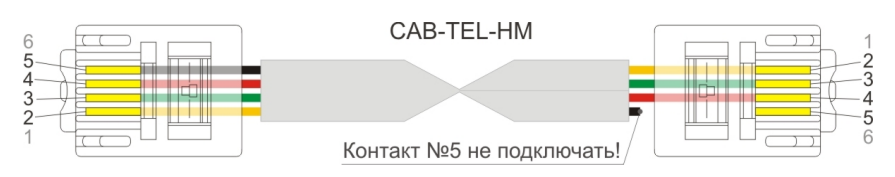

### **CAB-UTP-ST**

CAB-UTP-ST может использоваться вместо CAB-TEL-ST там, где необходим кабель длиной свыше 30 метров. Кабель CAB-UTP-ST изготавливается из витой пары типа UTP-Patch (мягкая витая пара с многожильными проводниками типа UTP2-C5e-PATCH-GY) категории 5Е и его длина может достигать 300 метров (только для передачи данных по ModBus, питание – отдельным кабелем). Кабель может быть изготовлен монтажниками на объекте. Также возможна поставка кабеля длиной 50, 75, 100 метров, либо на заказ произвольной длины до 300 метров. При заказе длина указывается в маркировке кабеля, например CAB-UTP-ST-50 имеет длину 50 метров.

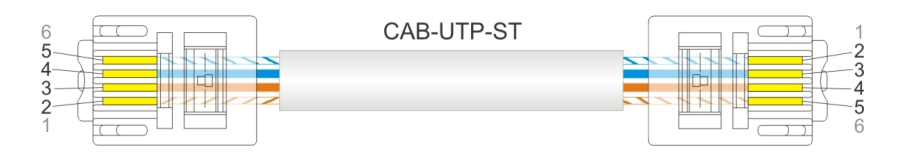

# **Назначение контактов разъемов оборудования**

Данные ModBus (шина RS-485) передаются по трем проводам **A (Data+)**, **B (Data-)** и **GND (SG**, общий). Для питания штатного пульта используется встроенный в контроллер вентустановки или увлажнителя блок питания на 24В постоянного тока. Для всех остальных устройств необходимо использовать внешний стабилизированный блок питания на 24В. Цвета кабелей на схеме не показаны, поскольку они могут меняться в зависимости от того, какой стороной кабеля производится подключение (телефонные кабели можно подключать любой стороной).

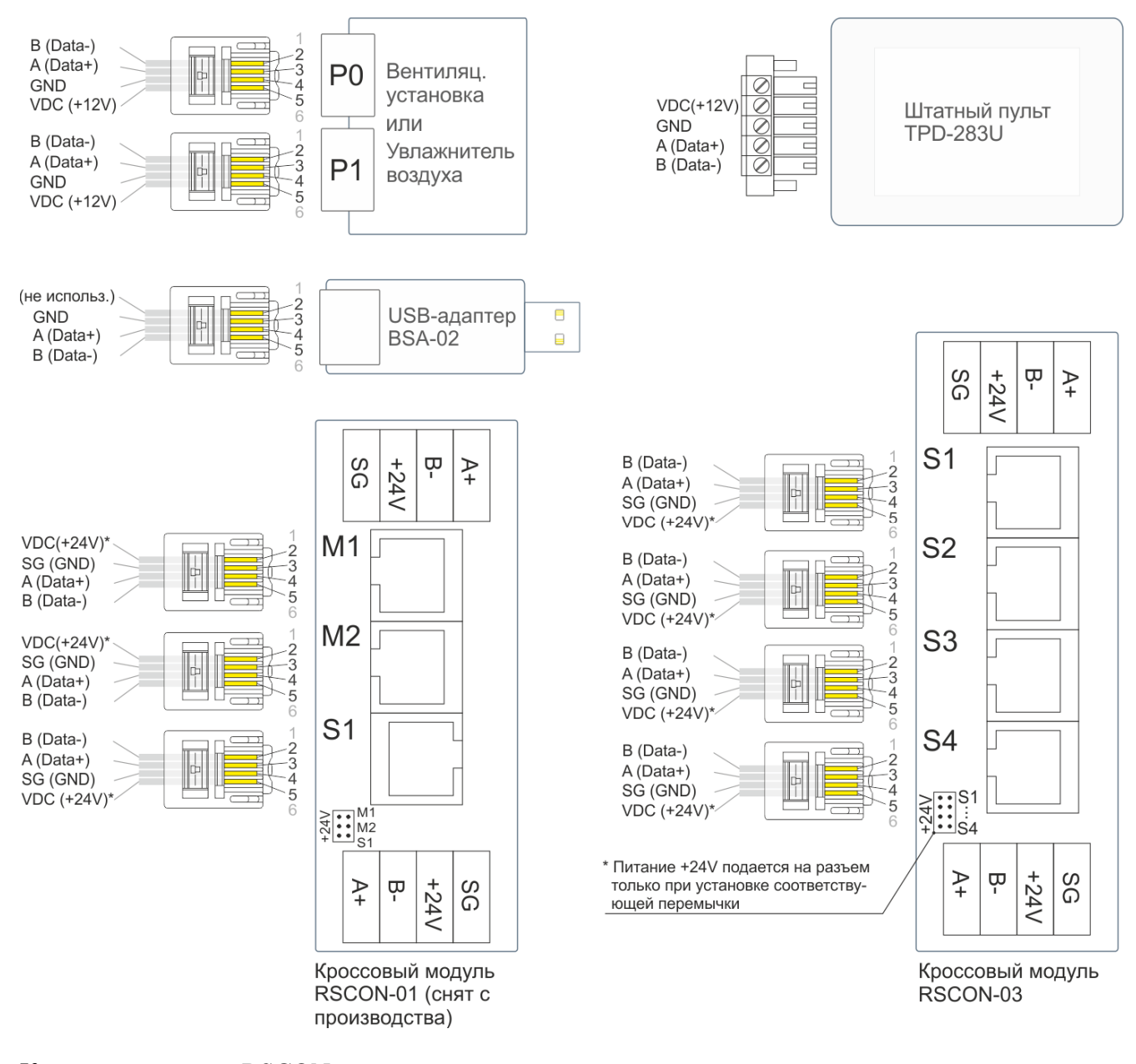

Кроссовые модули RSCON других серий могут иметь различные количества разъемов типа S и M.

# **Подключаемое к вентустановке оборудование**

Приточные и приточно-вытяжные установки Breezart комплектуются системой цифровой автоматики на базе контроллеров **JL204С5M, JL205, JL206** и пультом **TPD-283U-H** с кабелем. Контроллеры имеют три порта Modbus (устаревшие контроллеры **RCCU** имеют два порта Modbus). К шине ModBus может быть подключено одно устройство типа Master и до 254 устройств типа Slave. Устройство типа Master является ведущим, например пульт управления, с него подаются команды на устройства Slave, которые ожидают команды от Master и при получении команды выполняют ее. Три порта позволяют организовать работу трех независимых шин ModBus:

- $P0 -$ порт ModBus, работающий в режиме Slave, к нему можно подключить одно из устройств управления, работающего в режиме Master. По умолчанию к этому порту подключается штатный пульт управления.
- $P1 / P2$  порт ModBus, по умолчанию работающий в режиме Slave в этом случае к нему можно подключить дополнительные устройства управления. Либо этот порт можно перевести в режим Master для управления Slave-устройствами: увлажнителем воздуха, цифровым датчиком температуры или модулем JL201DPR (для создания VAV-системы).

P0 и P1 не имеют гальванической изоляции от внутренних цепей контроллера, но снабжены дополнительной цепью питания +24В (для питания пульта, датчика JLS26H или модуля PL307). P2 имеет гальваническую изоляцию, но цепь питания +24В отсутствует.

Все устройства, подключенные к шине ModBus допускают «горячую замену», то есть их можно отключать и подключать при работающей вентустановке.

К порту Р0 можно подключить одно из устройств управления вентустановкой:

- Штатный пульт управления TPD-283U-H.
- USB-адаптер BSA-02 для управления с компьютера через JLConfigurator.
- Систему внешнего управления («Умный дом», SCADA), работающую по протоколу Modbus RTU. Для систем, поддерживающих Modbus TCP можно использовать модуль PL307 в режиме шлюза Modbus RTU – Modbus TCP.
- Модуль PL307 для удаленного управления через web интерфейс.

При создании VAV-системы к порту Р0 вместе с устройством управления через кроссовый модуль RSCON подключается до 20 модулей JL201.

Если порт Р1 / P2 работает в режиме Slave, то к нему можно подключить одно из перечисленных выше устройств управления. Если порт Р1 / P2 работает в режиме Master, то к нему можно подключить одно или несколько Slave устройств в любых сочетаниях:

- · Увлажнитель воздуха.
- Модуль JL201DPR или JL202DPR для создания VAV-системы.
- Цифровые датчики температуры и влажности JLS26H.

# **Требования к используемым кабелям**

Телефонные кабели CAB-TEL-ST и CAB-TEL-HM, используемые для большинства подключений, могут иметь длину до 30 метров. Если требуется большая длина, то необходимо использовать кабель на основе витой пары CAB-UTP-ST, его длина может достигать 300 метров. При этом необходимо учитывать следующее:

- Запитывать устройства через кабель связи CAB-UTP-ST или витую пару типа UTP допускается только при длине кабеля до 15 м и токе не более 125 мА (суммарная мощность запитываемых устройств не более 3,0 Вт).
- · Если хотя бы одно из указанных условий (по длине кабеля или энергопотреблению устройств) не выполняется, то необходимо руководствоваться следующими правилами:
	- o Если расстояние между блоком питания и самым дальним устройством менее 15 м, необходимо проложить один кабель питания типа ПВС 2х0,75 или аналогичный, и запитывать устройства по схеме «общая шина».
	- o Если расстояние между блоком питания и самым дальним устройством более 15 м, необходимо использовать локальные блоки питания. Каждый блок питания должен запитывать группу устройств, расстояние от которых до блока питания не превышает 15 метров. Кабель использовать тот же, что и в предыдущем пункте (ПВС 2х0,75 или аналог).
- Кабели передачи данных и питания 24В нельзя прокладывать вместе с силовыми кабелями или параллельно в непосредственной близости от них. Если другой вариант прокладки невозможен, необходимо использовать экранированные кабели, экран которых заземлен (подключен цепи PE или контуру заземления) строго с одной стороны кабеля.
- Если расстояние между штатным пультом TPD-283U-Н и вентустновкой превышает 30 метров, для подключения потребуется кроссовый модуль RSCON и блок питания (см. схему «Подключение дополнительного пульта TPD-283U-H»).
- · Для передачи данных по шине ModBus (цепи A, B и SG) между вентустановкой и модулями JL201(DP) необходимо использовать витую пару типа UTP категории 5Е длиной не более 300 м. Рекомендуем использовать 2-х парную витую пару UTP с многожильными проводниками (patch) типа UTP2-C5e-PATCH-GY или аналог.
- · При параллельном подключении нескольких модулей или цифровых датчиков отдельными кабелями (топологи «звезда»), длина сегмента от точки разветвления до модуля / датчика не должна превышать 3 метров. Если это требование соблюсти невозможно, необходимо подключать модули / датчики последовательно (топология «общая шина»).
- · Если общая длина кабеля передачи данных от вентустановки до последнего устройства (суммарная длина всех последовательно соединенных сегментов) более 30 м, то рекомендуется на концах кабеля (в двух наиболее удаленных точках) установить терминирующие резисторы сопротивлением 150 Ом между цепями A и B (см. схему «VAV-система с централизованным управлением и увлажнителем»).

#### **Длины кабелей и рекомендации по их удлинению**

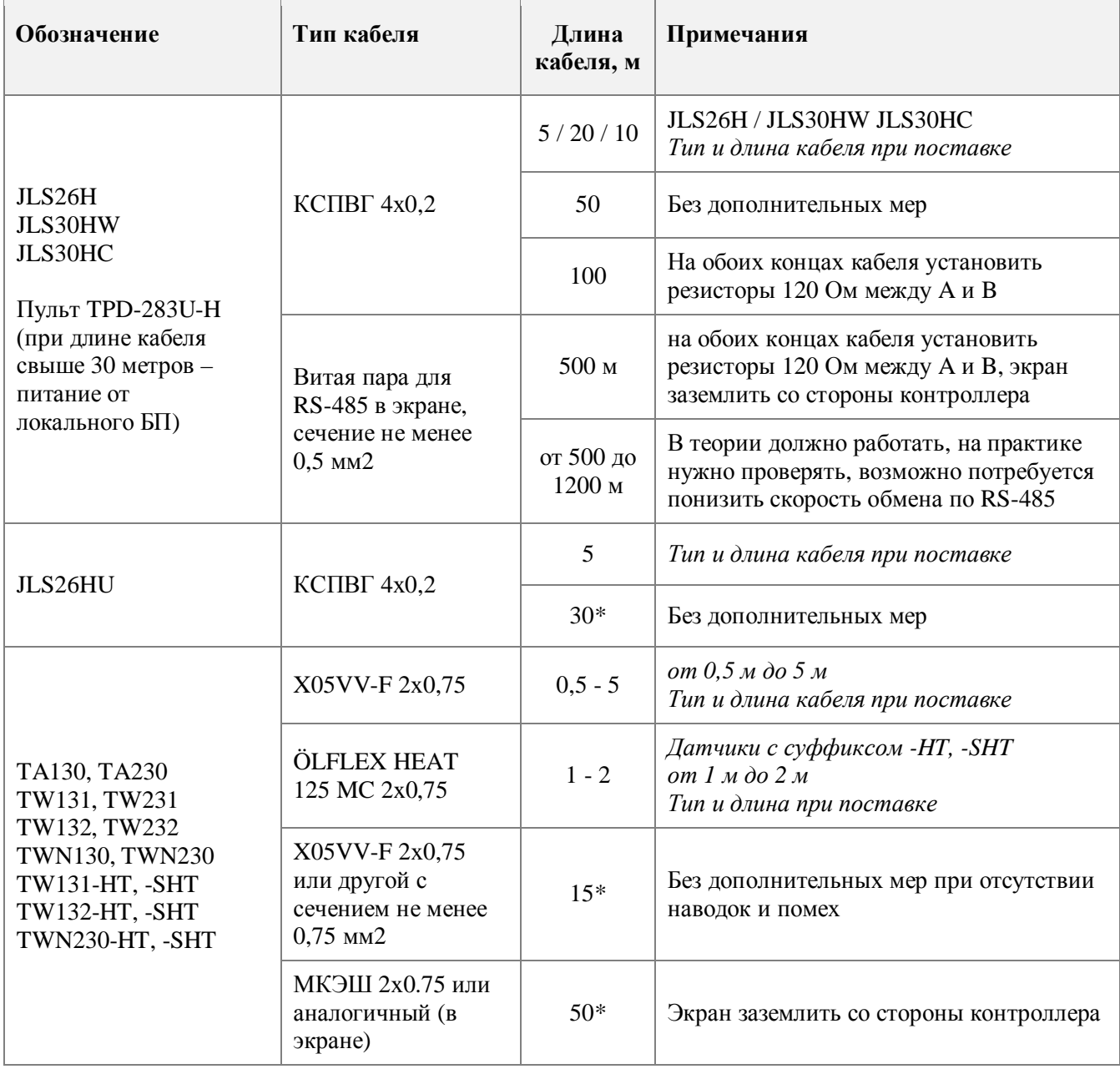

\* Следует иметь в виду, что длина более 5 метров может негативно сказываться на точности измерений (главным образом из-за влияния наводок и помех).

При прокладке кабеля необходимо избегать параллельной прокладки с силовыми кабелями, особенно кабелями питания EC-вентиляторов, силовых кабелей, подключаемых частотным преобразователям, питание компрессоров и др.

# **Расчет мощности блока питания**

При подключении всех активных устройств, кроме штатного пульта и USB-адаптера, требуется использовать один или несколько стабилизированных блоков питания на 24В. Мощность блока питания должна превышать суммарную потребляемую мощность всего подключенного к нему оборудования не менее чем на 20%. Для расчета потребляемой мощности используете данные из таблицы:

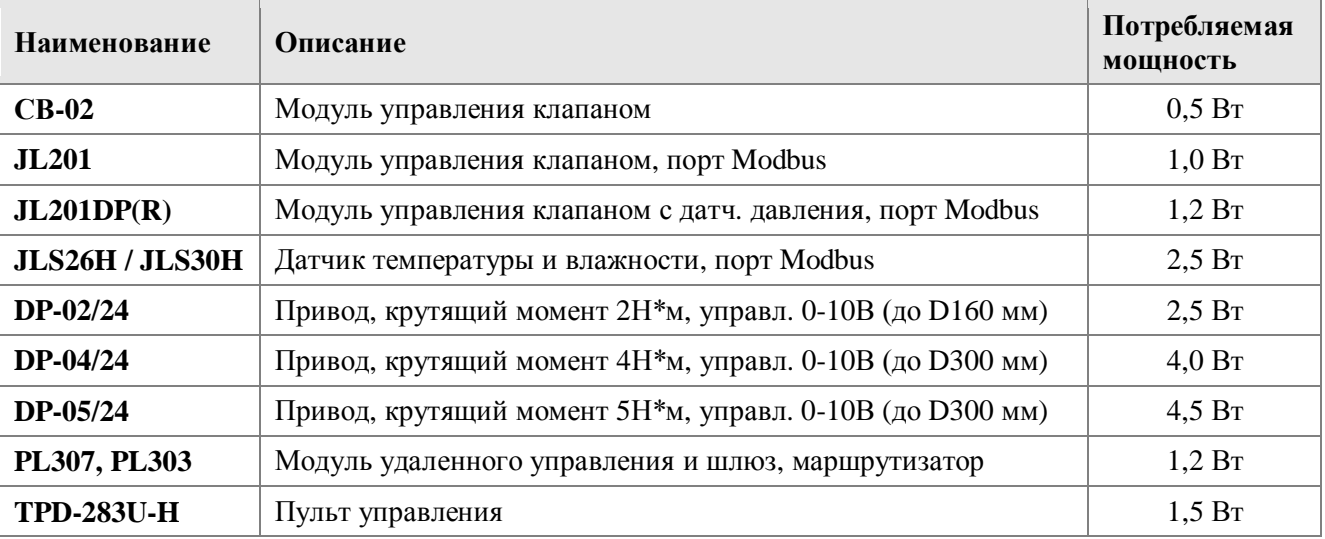

# **Схемы подключения оборудования**

### **Типовой вариант подключения вентустановки Breezart**

Вентустановки поставляются с настроенной системой автоматики, большинство датчиков уже смонтировано и подключено к контроллеру на этапе производства. При монтаже вентустановки к ней нужно подключить:

- Штатный пульт управления TPD-283U-H.
- · Датчик температуры воздуха, устанавливаемый на выходе приточного канала. В некоторых моделях этот датчик встроен в корпус вентилятора (как на иллюстрации) и подключен к контроллеру вентустановки на этапе производства.

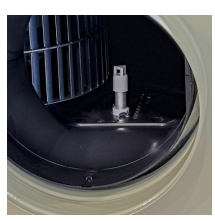

• Питание  $220B - 1$  фаза или  $380B - 3$  фазы.

Также дополнительно можно подключить опции, не обязательные для работы:

- USB-адаптер BSA-02 для настройки вентустановки с компьютера через JLConfigurator.
- · Выход пожарной сигнализации для удаленного отключения вентустановки в случае угрозы пожара.
- · Дистанционное управление для удаленного включения / отключения вентустановки.
- · Дополнительный датчик температуры для измерения температуры в помещении (каскадный регулятор) или температуры наружного воздуха. Использование дополнительных датчиков требует настройки вентустановки через JLConfigurator.

Подключения показаны на примере контроллера **JL204C5** (полная схема его подключений http://breezart-tech.ru/dnl/scheme\_jl204c5.pdf), у прочих контроллеров подключения могут выполняться к другим портам (см. прилагаемую к вентустановкам документацию).

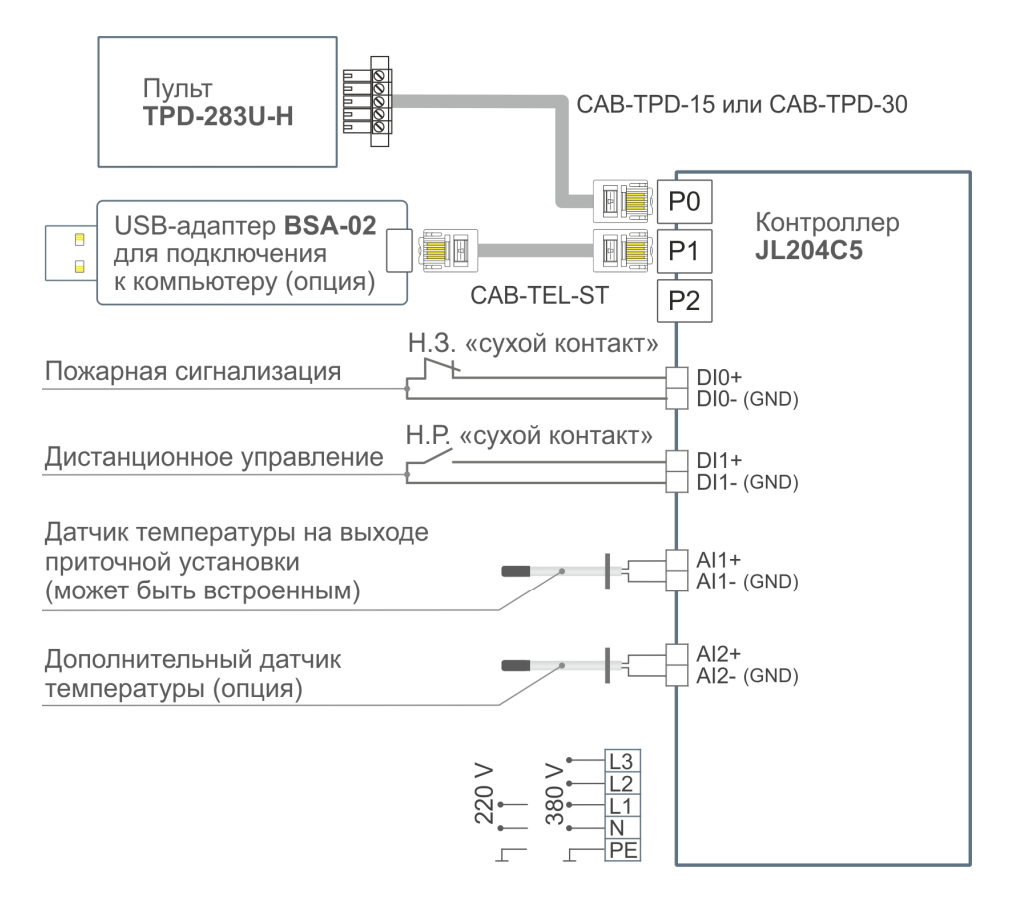

*Далее на схемах для экономии места будут показаны только подключения к портам P0 – P2.*

#### **Подключение второго пульта к порту P1**

К приточной или приточно-вытяжной установке Breezart можно подключить два пульта управления TPD-283U-H. Поскольку мощности блока питания контроллера недостаточно для питания дополнительного оборудования, то для подключения второго пульта необходимо использовать внешний блок питания на 24В, 200 мА (от 5 Вт) и кроссовый модуль RSCON с установленной перемычкой для питания пульта. Подключать пульт по такой схеме можно к любому порту.

При расстоянии до 30 метров соединять RSCON с вентустановкой можно кабелем CAB-TEL-HM. При увеличении расстояния (от 30 до 300 метров) необходимо использовать кабель типа витая пара CAB-UTP-ST. Блок питания необходимо размещать не далее 15 метров от модуля RSCON и подключать его кабелем типа ПВС 2х0,75 или аналогичным.

Если штатный пульт размещается на расстоянии более 30 метров от вентустановки, то для него также необходимо использовать внешний блок питания.

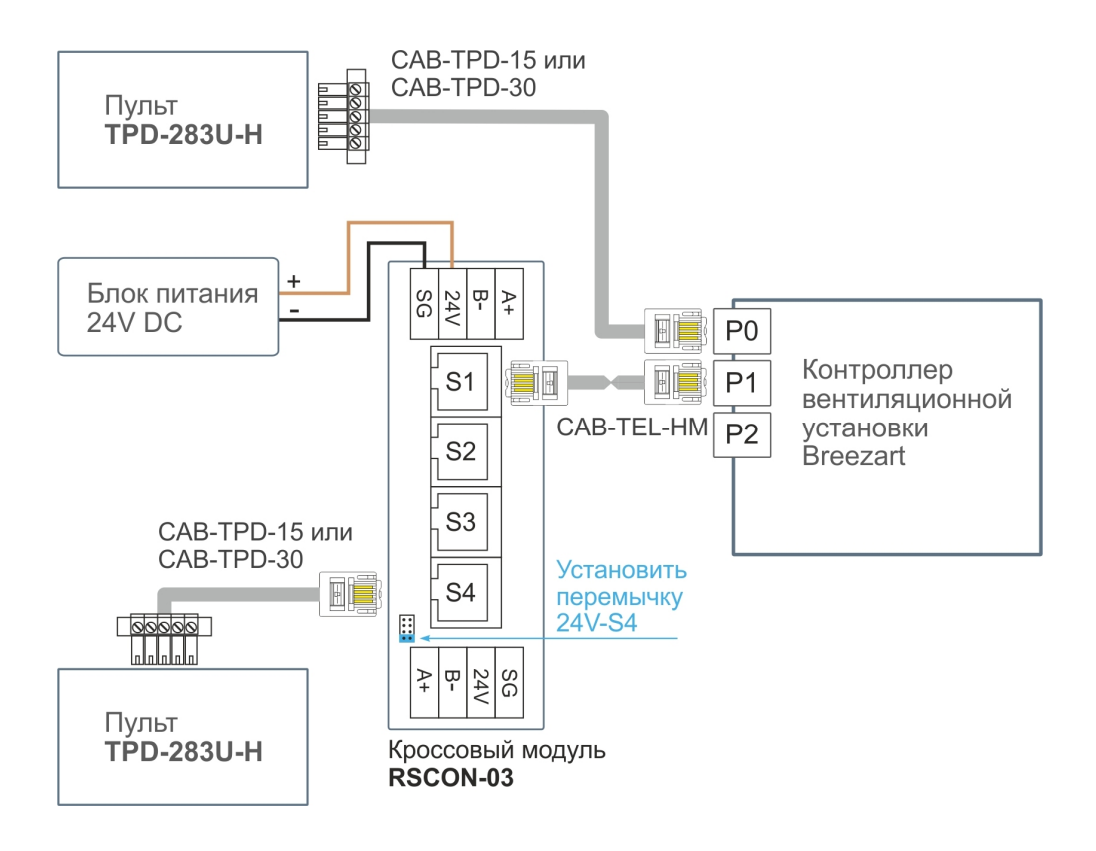

#### **Подключение нескольких пультов через модуль PL303**

Модуль **PL303** позволяет подключать к одному порту вентиляционной установки до 3 устройств управления, например, 3 пульта, как показано на схеме. Вместо одного из пультов можно подключить BSA-02 для связи с компьютером или систему «Умный дом».

В этом примере используется несколько блоков питания, однако если расстояния между пультами и модулем JL303 менее 15 метров, то можно использовать один блок питания, как показано для пультов, подключенных к P1 и P4.

Если используется VAV система, то модули JL201 необходимо подключать к порту P0 вентустановки через дополнительный кроссовый модуль RSCON.

Для корректной работы необходимо настроить модуль PL303 (режим Мастер - арбитр) http://www.breezart.ru/tech/man\_jl303.pdf . Скриншоты стандартной настройки модуля PL303:

Настройка режима работы:

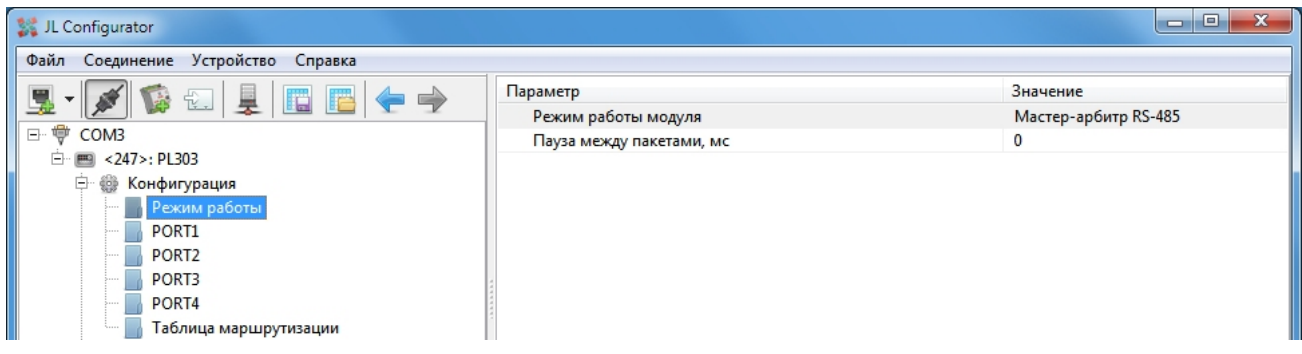

Настройка порта 1 (порты 3 и 4 настраиваются аналогично):

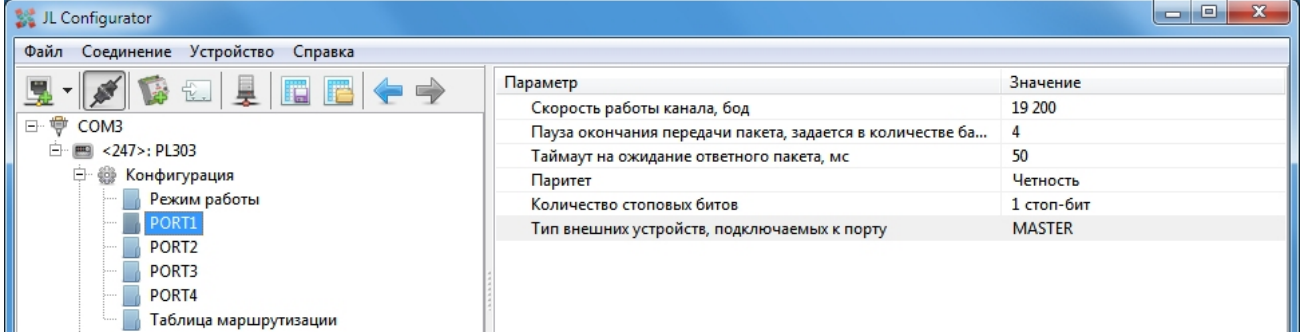

#### Настройка порта 2:

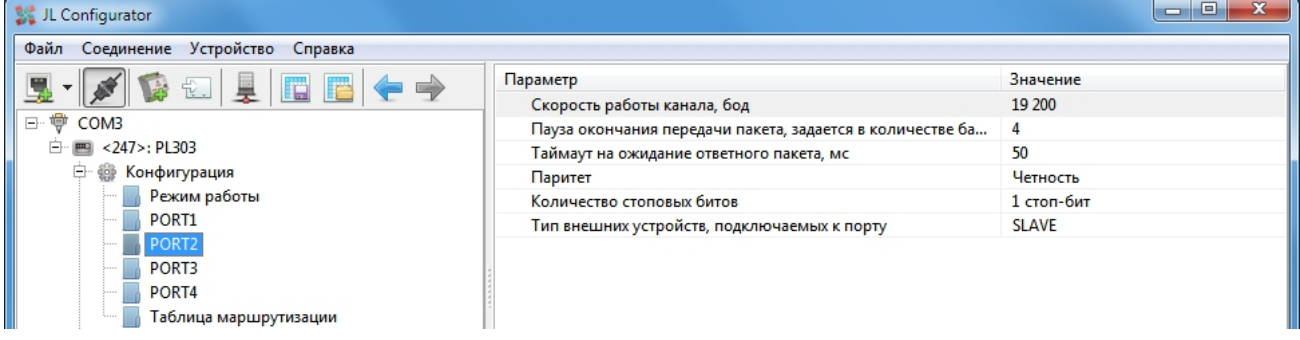

#### Схема подключения 3-х пультов к порту P0 контроллера вентустановки

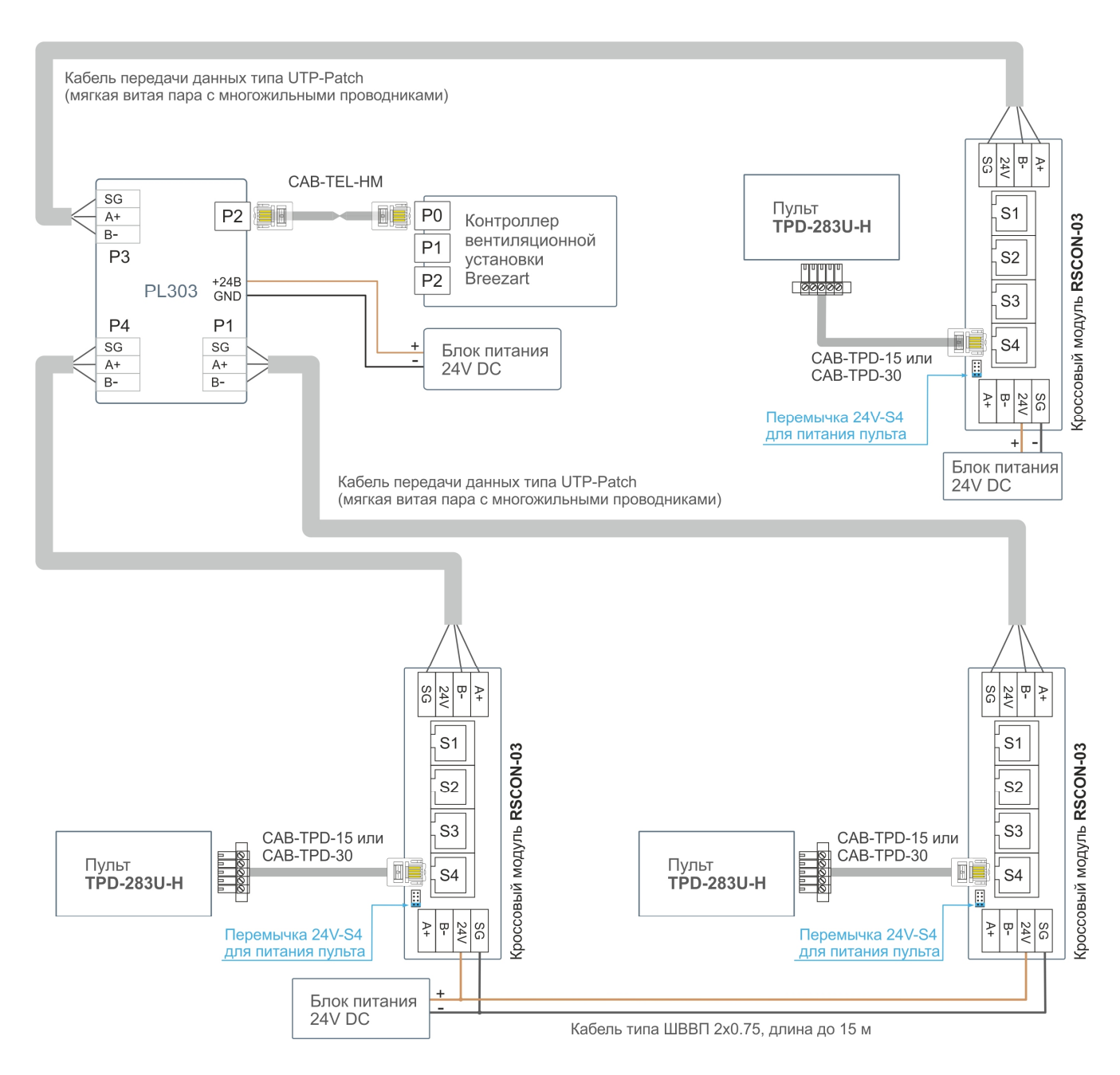

### **Подключение цифрового датчика температуры и влажности**

**Вариант 1.** Подключение к вентустановке одного цифрового датчика температуры / влажности JLS26H производится к порту P1 (порт P2 не имеет питания).

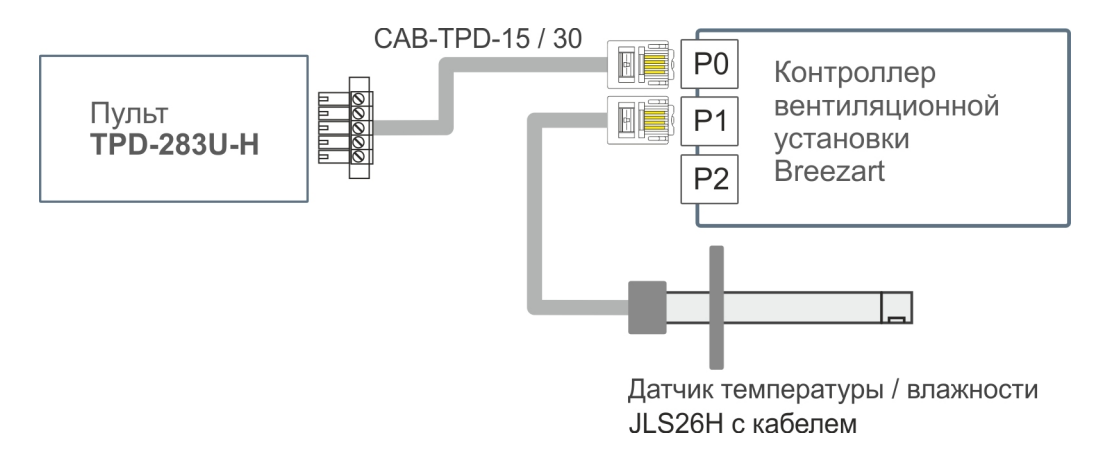

**Вариант 2.** Подключение к вентустаноке двух цифровых датчиков температуры / влажности производится через кроссовый модуль RSCON-03 (можно подключать как к порту Р1, так и к Р2). Дополнительно требуется блок питания 24В.

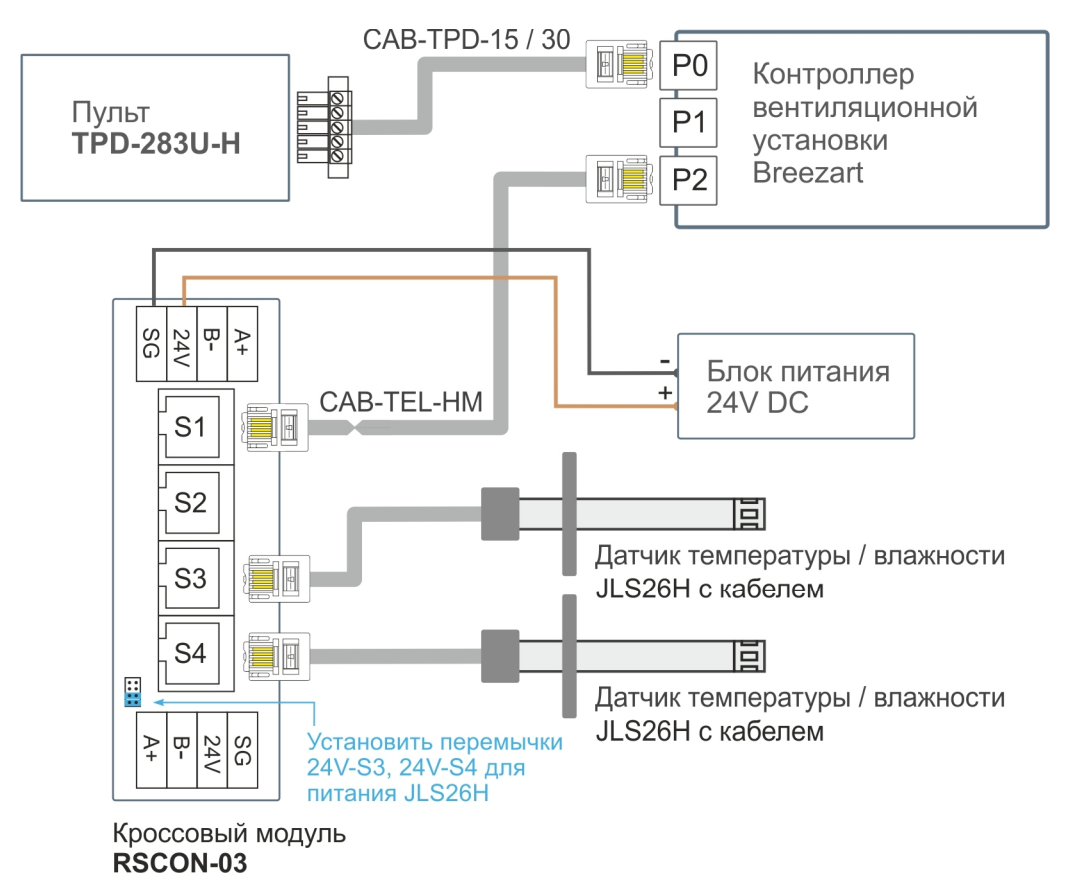

### **Подключение увлажнителя воздуха**

#### **Подключение увлажнителя Carel / 0 – 10В**

Вентиляционные установки могут управлять увлажнителями воздуха **Carel** серии humiSteam по Modbus RTU, а также любыми увлажнителями воздуха с помощью сигнала 0 – 10В (2 – 10В).

Схема подключения и процедура настройки зависит от типа контроллера вентустановки и описана в сервисных инструкциях:

• http://breezart-tech.ru/versions/

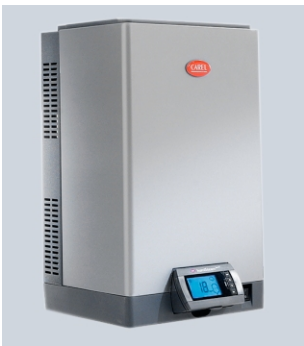

#### **Подключение увлажнителя Breezart**

Увлажнитель воздуха подключается к порту P2 вентустановки.

**Вариант 1.** Для подключения увлажнителя к вентустановке используется нестандартный кабель CAB-TEL-HM. Один или два датчика влажности / температуры JLS-26H подключаются к увлажнителю через RSCON, для датчиков требуется блок питания на 24В.

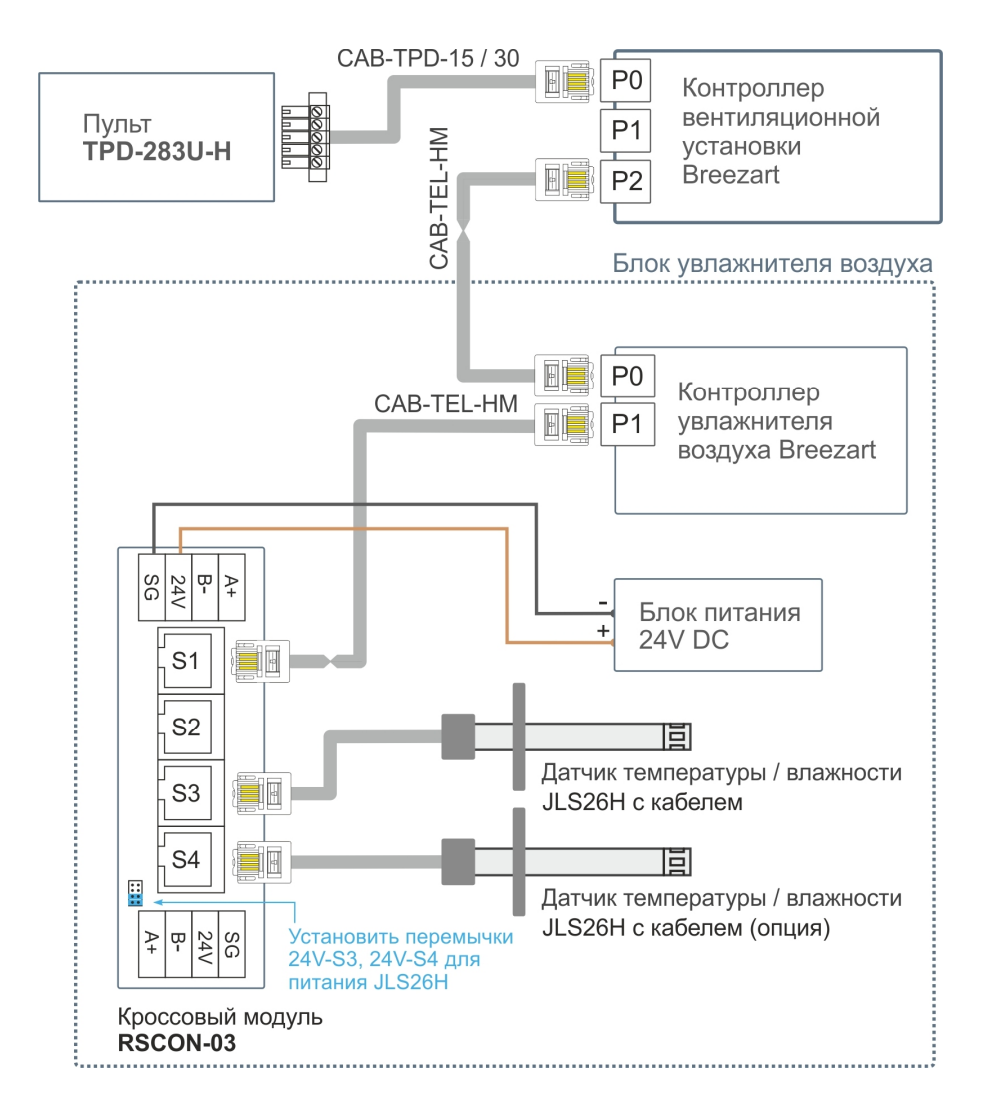

 **Вариант 2.** Если к увлажнителю требуется подключить только один датчик, то его можно подключить непосредственно к порту P1 увлажнителя.

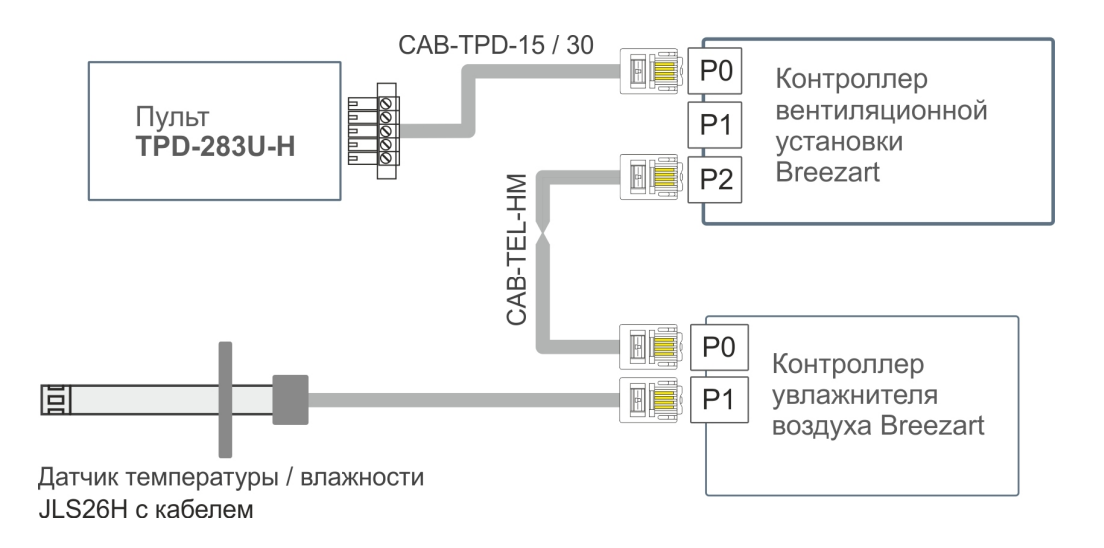

Для создания VAV-системы без централизованного управления (на базе модулей СВ-02 и пропорциональных приводов, либо дискретных приводов с выключателями) достаточно подключить к порту Р2 модуль JL201DPR (JL202DPR) для измерения давления в воздухораспределительной камере или воздуховоде.

Если требуется увлажнение воздуха, то увлажнитель можно подключить, как показано далее на схеме «VAV-система с централизованным управлением и увлажнителем».

Если необходимо использовать цифровой датчик температуры / влажности JLS26H, то его можно подключить к порту S4 модуля RSCON-03 (для питания установить перемычку 24V- S4, см. схему «Подключение увлажнителя, вариант 1»).

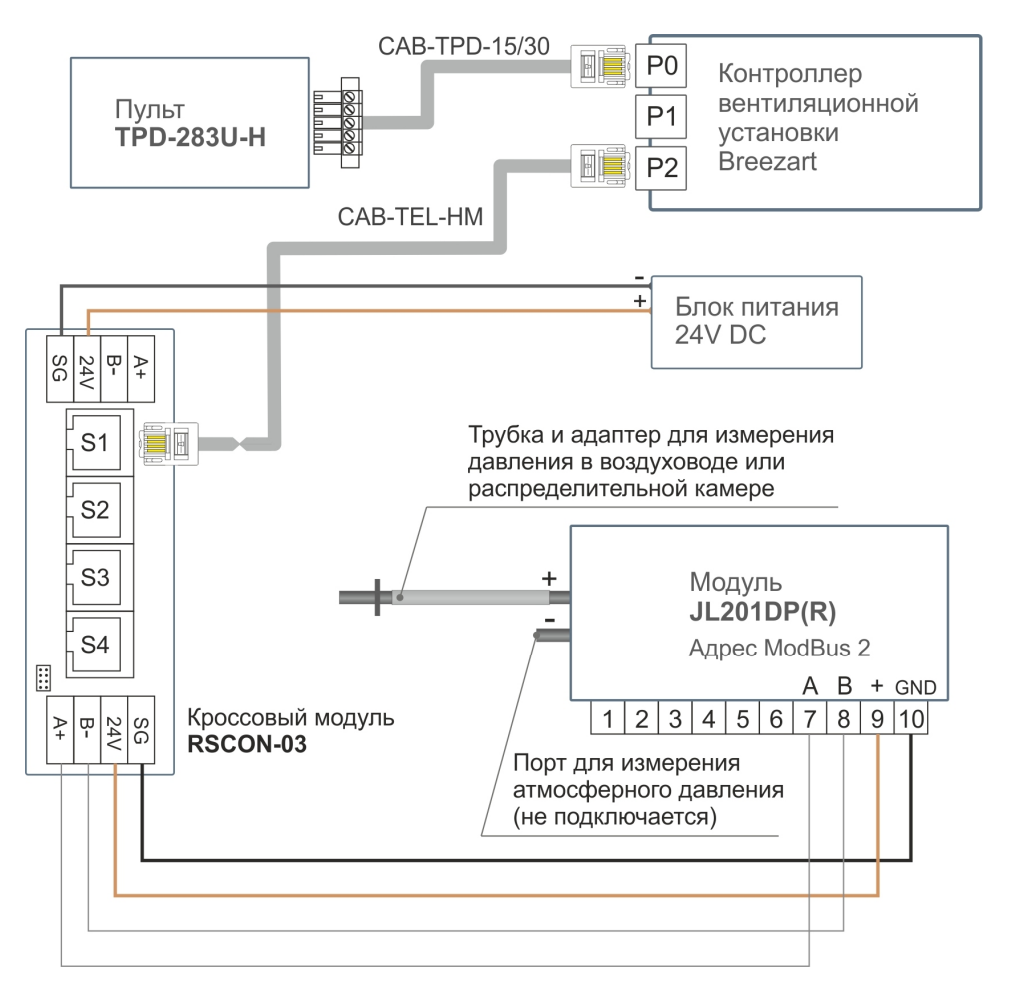

#### **VAV-система с централизованным управлением и увлажнителем**

Для создания VAV-системы с централизованным управлением потребуются набор VAV-DP, модули JL201 (по количеству зон) и модуль RSCON.

Если увлажнение воздуха не требуется, то блок увлажнителя можно удалить. Если к увлажнителю требуется подключить два датчика влажности / температуры, то используйте схему, приведенную в разделе «Подключение увлажнителя, вариант 1».

Если требуется создать VAV-систему без централизованного управления (с дискретными приводами или приводами, управляемыми от модулей СВ-02), то блок модулей JL201 не потребуются.

Для управления вентустановкой можно использовать только одно из устройств: штатный пульт, или USB-адаптер (USB-адаптер на схеме не показан, он может быть подключен вместо пульта, перемычка 24V-S4 на RSCON в этом случае не нужна).

Блок модулей JL201 для VAV-системы с централизованным управлениям (опция)

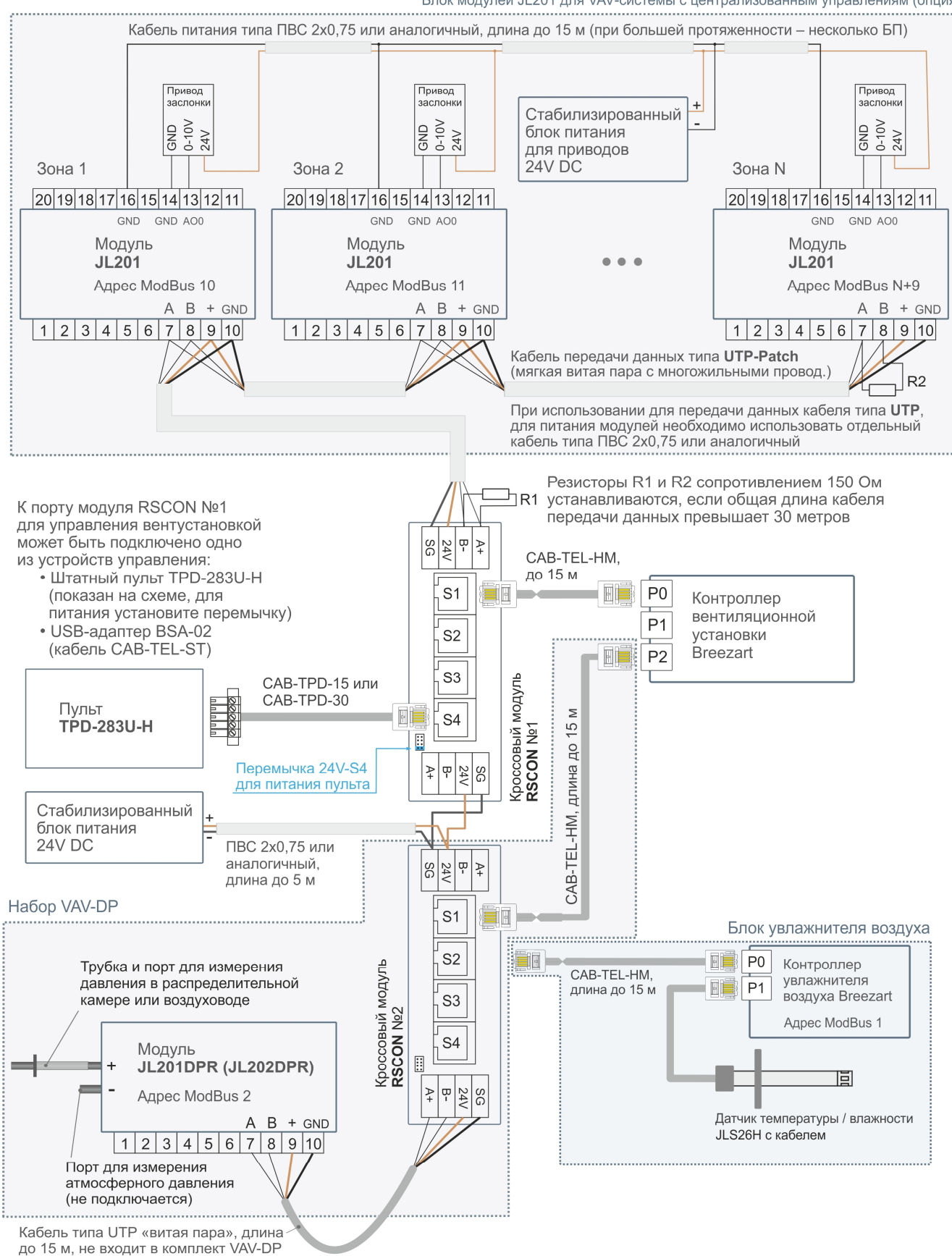

#### Ссылки на документацию по VAV-системам:

· http://www.breezart.ru/solutions/vav-systems/

# **VAV-система с вентустановкой стороннего производителя**

При использовании вентиляционной установки стороннего производителя, работающей в VAV режиме (с поддержанием постоянного давления), управление расходом в зонах VAV системы возможно с помощью пульта TPD-283U-H с прошивкой «VAV х.хх» (пульт поставляется готовым к эксплуатации). Модуль JL201 первой зоны имеет вход и выход для удаленного управления:

- · **RCI** вход DI2 типа «сухой контакт» для включения / отключения всех зон при включении / отключении вентустановки с её пульта. Несовместимо с RCO.
- · **RCO** выход DO1 типа «сухой контакт» для включения / отключения вентустановки при включении / отключении всех зон с пульта TPD-283U-H. Несовместимо с RCI.

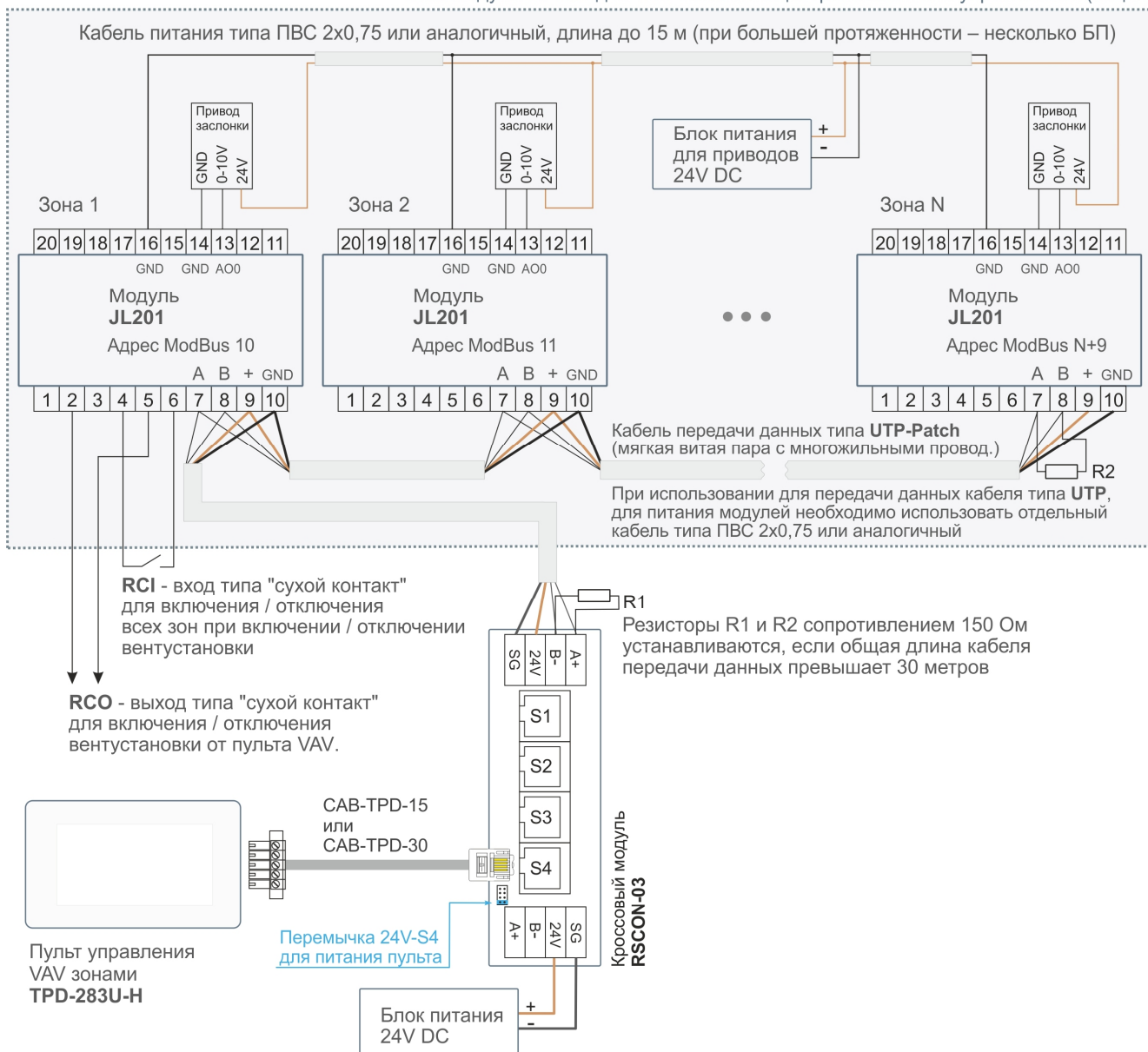

Блок модулей JL201 для VAV-системы с централизованным управлениям (опция)

# **Подключение вытяжной установки**

Ссылки на схемы подключения вытяжных вентиляторов и вытяжных установок:

- · Подключение вытяжной установки Breezart Extra к контроллеру JL205 http://breezart-tech.ru/dnl/cp-jl205-aqua-extra.pdf
- Подключение вытяжного ЕС вентилятора к контроллеру JL205 http://breezart-tech.ru/dnl/cp-jl205-aqua-extvent.pdf
- Подключение вытяжного ON/OFF вентилятора к контроллеру JL205 http://breezart-tech.ru/dnl/ext\_vent.pdf

Все вентустановки Breezart имеют вентиляторы с управлением 0-10В, поэтому для согласования скоростей вентиляторов приточной и вытяжной установки достаточно соединить кабелем соответствующие клеммы, как показано на рисунке «Вариант 1». Для соединения необходимо использовать кабель типа UTP (витая пара) длиной не более 20 метров. Кабель нельзя прокладывать вместе с силовыми кабелями или параллельно в непосредственной близости от них. При наличии помех необходимо использовать экранированный кабель, экран которого заземлен (подключен цепи PE или контуру заземления) строго с одной стороны кабеля.

#### **Вариант 1**

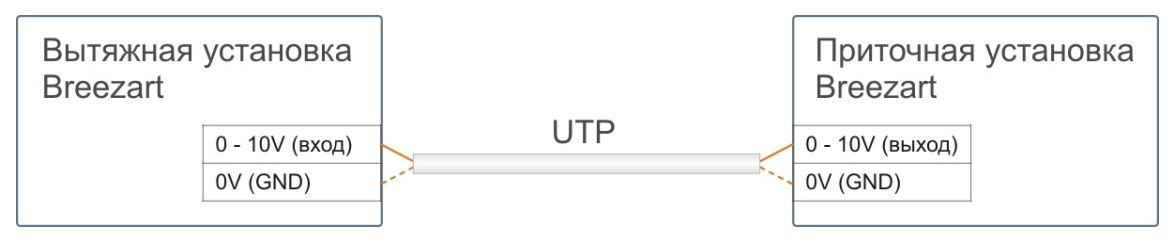

Отметим, что вытяжная установка не обязательно должна быть той же номинальной производительности, что и приточная, поскольку приточная воздухопроводная сеть обычно имеет большее сопротивление, чем вытяжная. А из-за более высокого падения давления в приточной сети может потребоваться применение приточной установки более высокой номинальной производительности. Кроме того, часть приточного воздуха может удаляться через независимые вентсистемы в санузлах и на кухне, поэтому расход воздуха вытяжной установки может быть ниже, чем у приточной системы.

Для точной балансировки расхода приточной и вытяжной системы можно использовать другой вариант подключения.

#### **Вариант 2**

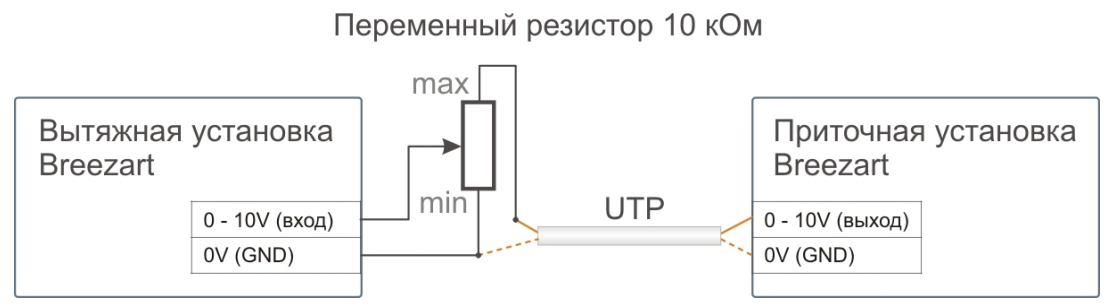

В этом варианте напряжение управляющего сигнала 0-10В от приточной установки уменьшается на определенную долю (в процентах от величины исходного сигнала) с помощью переменного резистора номиналом 10 кОм (можно использовать регулятор JLC100-10K).

Уменьшение управляющего напряжения проводит к пропорциональному снижению скорости вращения вентилятора вытяжной установки.

Резистор необходимо располагать в непосредственной близости от вытяжной установки. На этапе пуско-наладки приточная установка включается на номинальную производительность, после чего переменным резистором устанавливается требуемый расход воздуха вытяжной установки.

Недостатком первого и второго вариантов является зависимость фактического расхода воздуха от степени загрязнения фильтров, что может привести к разбалансировке приточного и вытяжного потоков. Это особенно критично в системах с фильтрами тонкой очистки, устанавливаемых, в том числе, в вытяжном канале (например, в медицинских учреждениях). Если требуется поддерживать постоянный расход воздуха как в приточном, так и в вытяжном канале, то необходимо воспользоваться следующим вариантом подключения.

#### **Вариант 3**

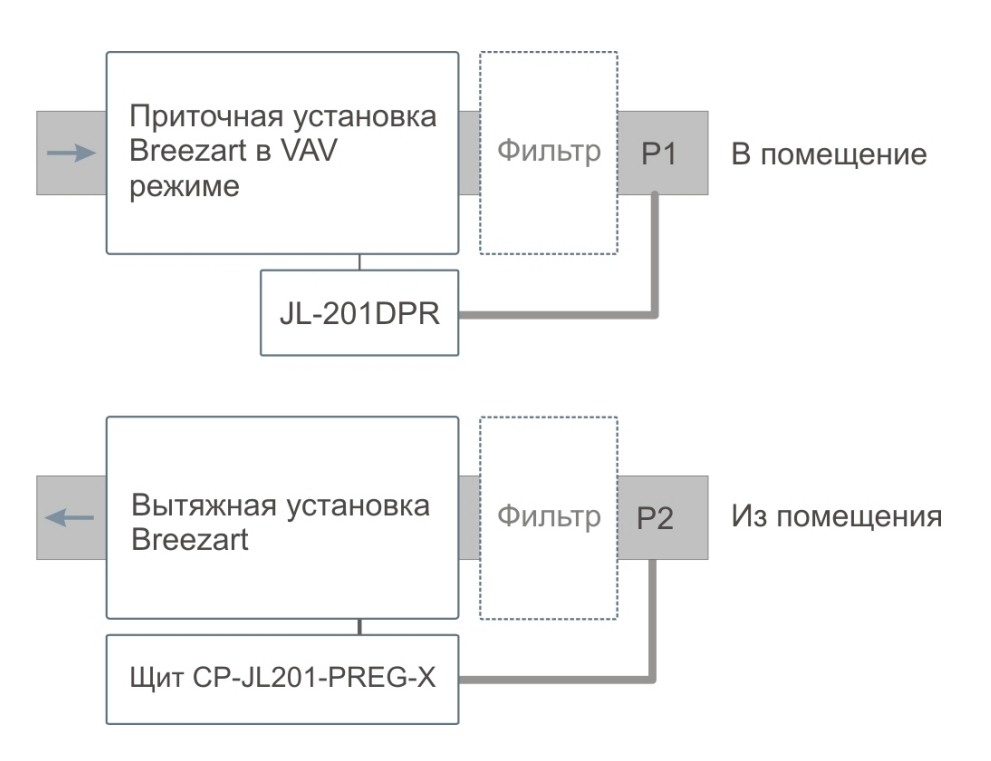

В этом варианте приточная установка работает в VAV режиме, поддерживая на выходе заданное давление P1, что обеспечивает близкий к постоянному расход воздуха. Вытяжная установка не связана с приточной, ею управляет щит автоматики CP-JL201-PREG-X, основой которого является модуль JL201DP. Это позволяет вытяжной установке поддерживать на входе заданное давление P2 (P2 меньше P1). Таким образом, приточно-вытяжная система обеспечивает постоянную разность давлений P1 – P2 между каналами притока и вытяжки, а значит, и постоянный расход воздуха, не зависящий от состояния фильтров приточного и вытяжного каналов.

Для управления вытяжной установкой можно использовать один из щитов:

- CP-JL201-PREG-P24V-PAN2-00 бескорпусное исполнение, питание  $24B$
- CP-JL201-PREG-P220V-PAN2-00 бескорпусное исполнение, питание 220B
- CP-JL201-PREG-P24V- BOX2-00 в корпусе, питание 24В
- · CP-JL201-PREG-P220V- BOX2-00 в корпусе, питание 220В

Настройка давления производится через утилиту JL Configurator.

# **Удаленное управление через модуль PL307**

С 2019 года доступно удаленное управление вентустановками через интернет с любого современного браузера (Chrome, Firefox, IE). Для этого необходимо подключить к свободному порту Modbus модуль PL302 или PL307 (питание этот модуль может получать от вентустановки, либо от дополнительного блока питания на 24В). К интернету модуль PL307 подключается кабелем типа «витая пара», фиксированный IP не нужен.

Прошивки пульта от 2.10 (для серии Pool) и от 7.06 (для комфортной вентиляции) поддерживают управление доступом через PL307 (в разделе «Настройка» задается пароль и запрет / разрешение для удаленного управления). Если доступ разрешен, то к вентустановке можно подключиться через web-интерфейс http://breezart-tech.ru/web-interface/

Протокол обмена через web интерфейс закрыт, использовать его для системы «Умный дом» нельзя. В тоже время модуль PL307 можно использовать в качестве шлюза Modbus RTU – Modbus TCP для управления вентиляционной установкой по локальной сети.

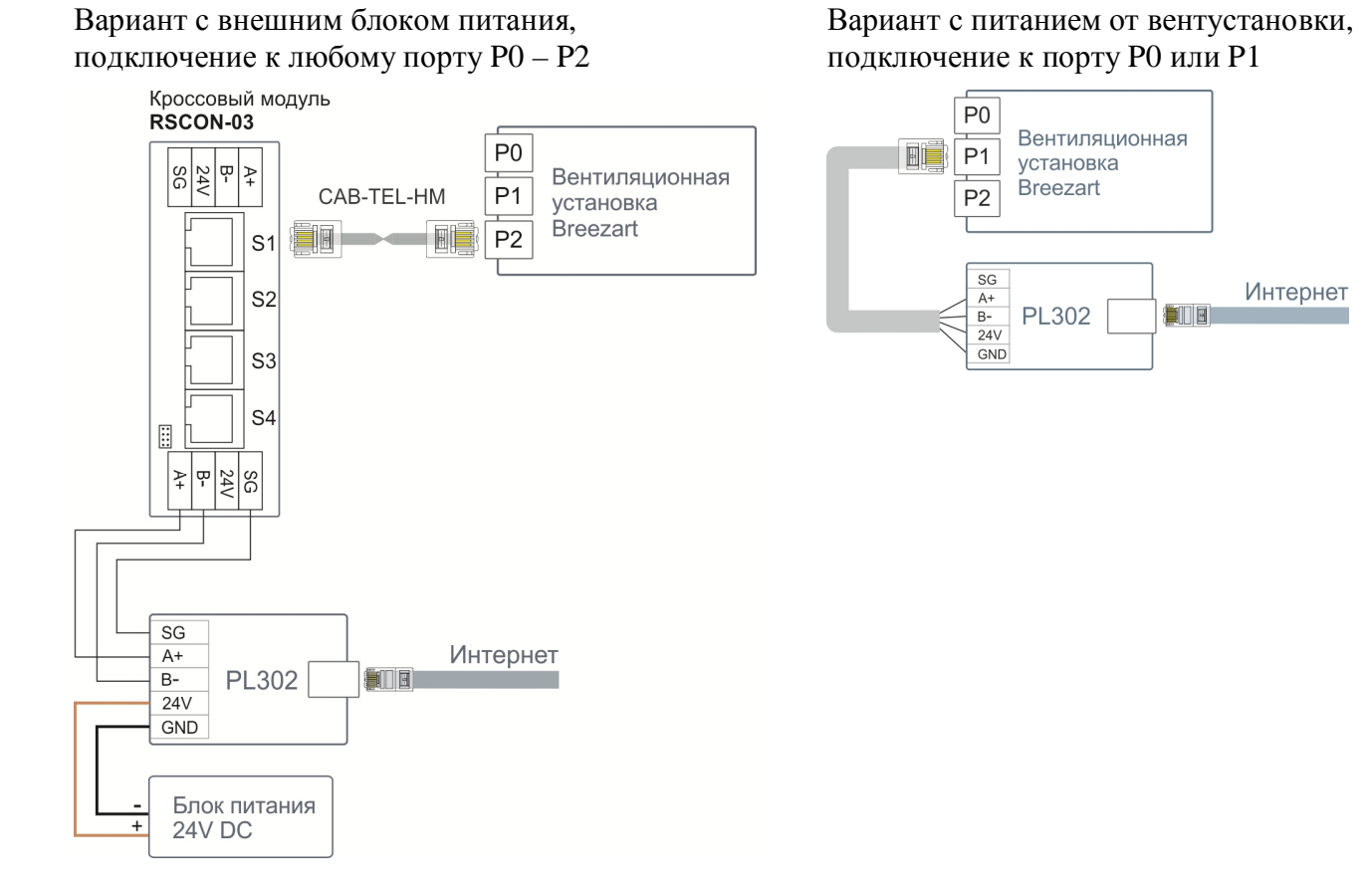

# **Схема подключения модуля СВ-02**

Модуль СВ-02 работает автономно (без возможности централизованного управления) и предназначен для управления приводом клапана с помощью регулятора JLC100. Модуль представляет собой коммутационную коробку с клеммами и двумя подстроенными резисторами, позволяющими настраивать положение заслонки воздушного клапана при минимальном и максимальном положении регулятора JLC100.

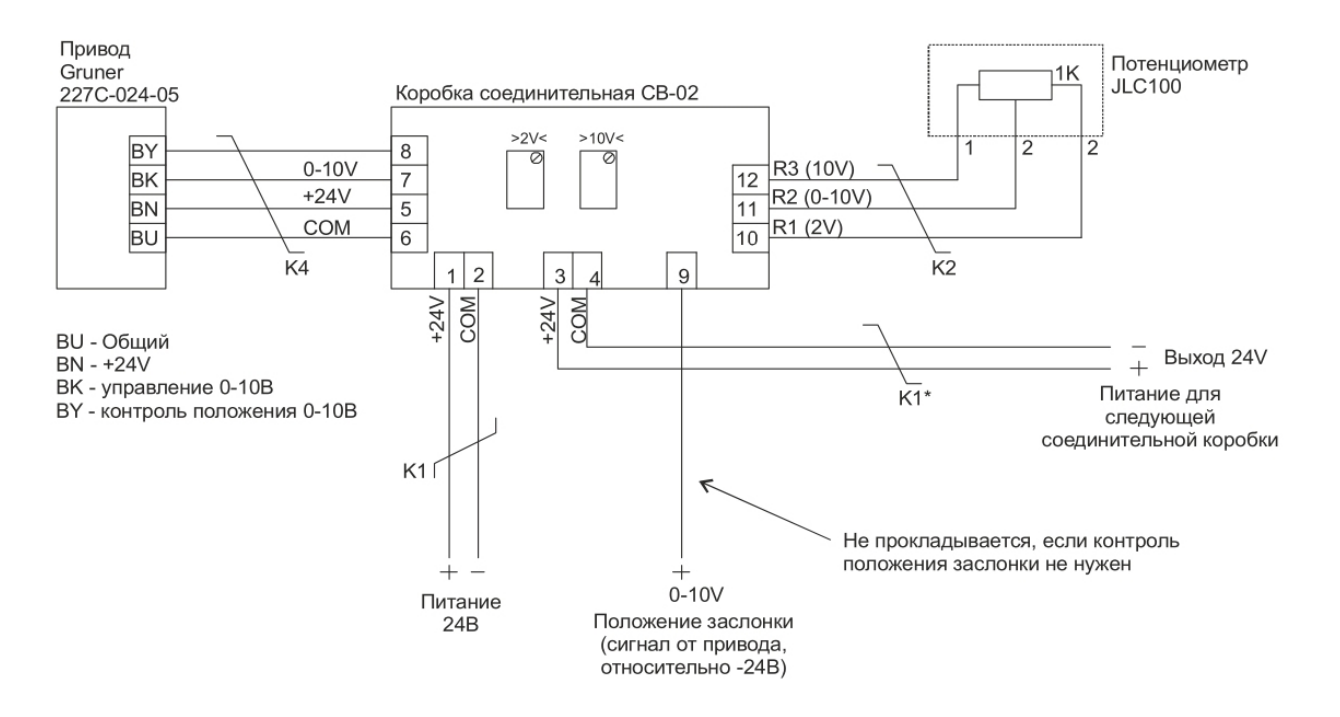

#### **Схема подключения модуля JL201**

Модуль JL201 позволяет управлять приводом клапана централизованно с пульта управления, от регулятора JLC100 или же от датчика.

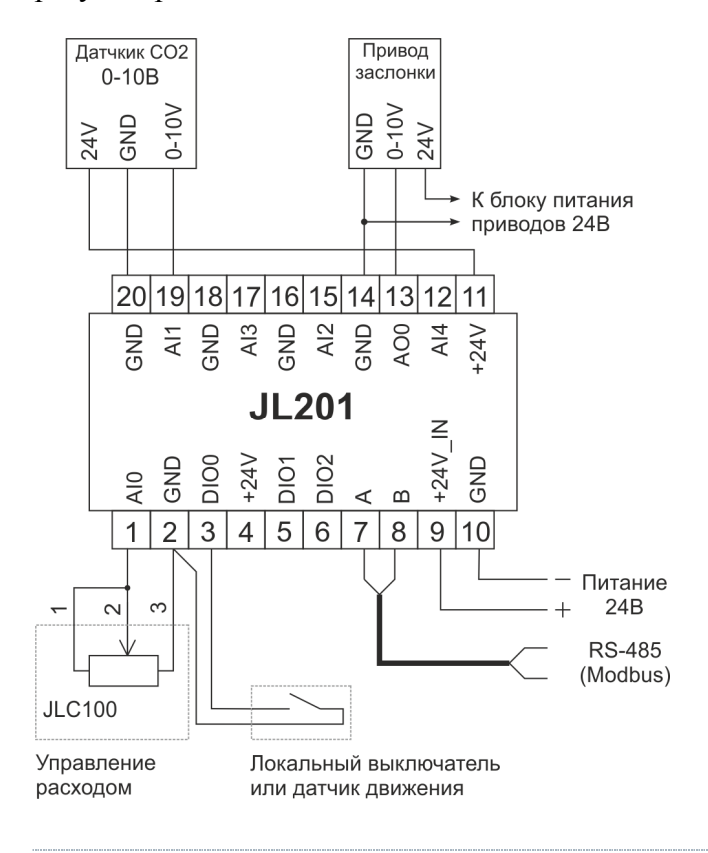